# *Laboratory Software*

**RINE** 

- **With minimal training, users can create complex, multistep programs incorporating sub-routines, loops, cycles and user-defined variables**
- **Drag-and-drop interface for ease of use**
- **User-configurable circuit organization to manage your workflow**
- **Multiple circuit control with one PC**
- **Unlimited program steps per drive cycle**
- **Expandable/collapsible views of program steps**
- **Built-in program syntax and variable value checking**
- **Data analysis using built-in graphing utility, Excel spreadsheet, Access or SQL Server database**
- **Real-time email or text message updates for custom defined events**
- **Remote web-based monitoring**

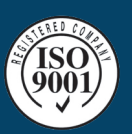

BITRODE HEADQUARTERS 9787 Green Park Industrial Drive St. Louis, Missouri 63123 - USA tel: +1 636 343-6112 fax: +1 636 343-7473 email: info@bitrode.com

#### **www.bitrode.com**

# **Highlights Control in a Familiar Interface**

VisuaLCN™ Lab Client software, together with Bitrode's outstanding laboratory test instruments will give you superior control of your laboratory workflow. Navigate through your workflow with the click of a mouse and control your processes with dragand-drop ease of use.

Designed for flexibility, VisuaLCN's™ Windows-based client-server architecture allows you to work on a standalone computer or control your Bitrode hardware from anywhere on your network. Using intuitive images and controls familiar to Windows users eases the learning curve for

operators and staff.

The software is an easy to use, fully featured, flexible and powerful programming tool for Bitrode equipment that enables the user to spend more time testing and less time writing and debugging the test program. You'll be impressed with how smoothly a new laboratory network can be built and how well the VisuaLCN™ system will integrate with existing enterprise networks.

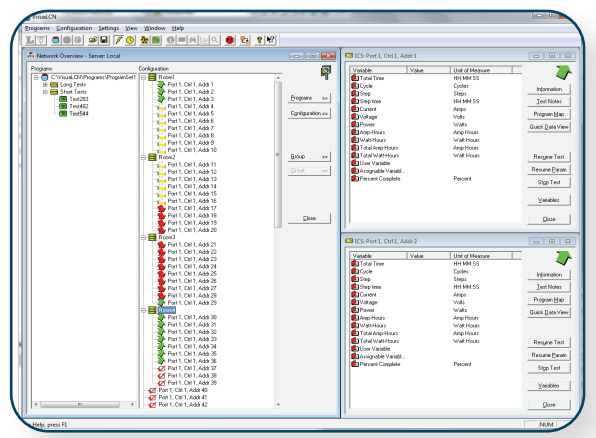

**PARTNER IN POWER** 

## **Customize Your Test Program**

You don't need to be a software engineer to create circuit control programs with VisuaLCN™. The Program Editor application presents a fill-in-the-blank interface; all the choices are right in front of you in an easy-to-understand format. Your can create

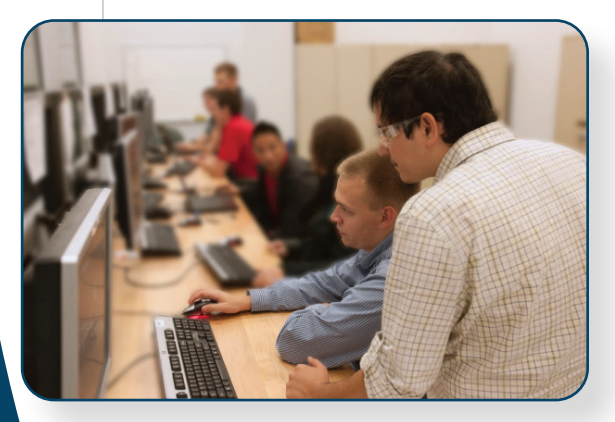

custom test regimes for circuit control quickly and easily.

Add new program steps by working from the menus or copy them from an existing routine. Additionally, you can comment on each step and control, helping you and other users remember and understand the profiles you've developed.

\*VisuaLCN is a registered trademark of Bitrode Corporation. Microsoft and Windows are registered trademarks of Microsoft Corporation in the U.S.

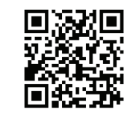

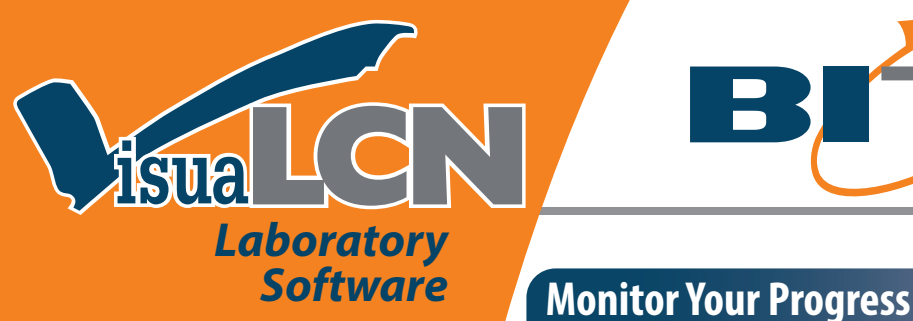

### **Laboratory Equipment** *Life Cycle Testing*

**MCV: EV/HEV Battery Cell Testing CV:Automotive & Industrial Cycle Testing LCV: Full-Featured Battery Testing FTV: EV/HEV Battery Module Testing LCN: Life Cycle Module Testing FTF: High Power & Voltage Pack Testing FTF-HP: High Power Laboratory Testing FTF-HV: High Voltage Pack Testing**

#### *Chargers*

**LCR: Constant Potential Charging System LCRN: Constant Potential System**

#### *Dischargers*

**DTV: High Current Discharge Testing**

#### *Reserve Capacity Testing*

**RCV: Multi-Circuit Discharge Testing RCN: Stand Alone Discharge Testing**

#### *Water Bath*

**WB: Temperature Controlled Water Bath**

# **Computing Requirements**

Current computing requirements available upon request or at www.bitrode.com.

. . . . . . . . . . . . . . . . . . . BITRODE HEADQUARTERS 9787 Green Park Industrial Drive St. Louis, Missouri 63123 - USA tel: +1 636 343-6112 fax: +1 636 343-7473 email: info@bitrode.com

**www.bitrode.com**

# **PARTNER IN POWER**

Don't be left in the dark. VisuaLCN's™ realtime data acquisition capability allows you to check the progress of a running circuit using one of several methods. View data from tests in process using the tabular Individual Circuit Status window, or check progress graphically, watching variables plot in real-time. Data can be gathered from individual circuits or from entire groups in the Lab Client window.

With VisuaLCN's™ remote web-based monitoring feature, you can create a simple web page that shows customizable circuit data and view it from any computer or mobile device. Additionally, your network administrator can host the site on your company's server for increased visibility.

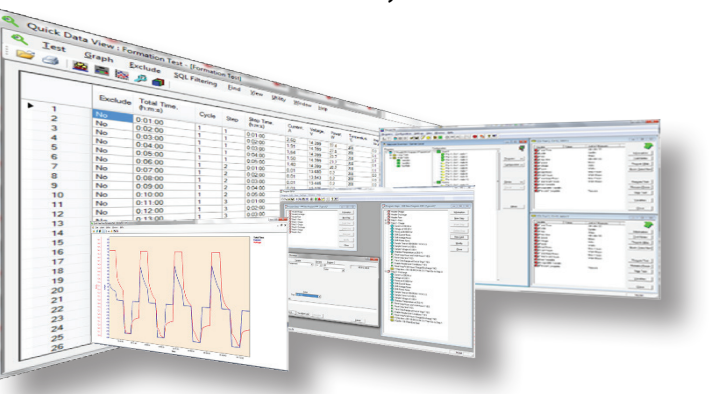

If, for any reason, you are unable to access your customized web page, the User Connection Center can help. This new feature in VisuaLCN™ allows you to create trigger alerts that generate text messages or emails to notify you of a change in your testing program.

\*custom development may be required for trigger alerts

# **Analyze Your Results**

Successful Quality control and battery development depend upon access to test data. VisuaLCN™ offers the flexibility to view data either in tabular format or in a user-configurable graph.

Choose the data you need to see, and how you'd like to see it. Graphs are easy to interpret with user-customized data ranges, graph colors and line styles.

Whether you need an Excel spreadsheet, an Access or SQL Server database, or a dynamic graph of your test results, VisuaLCN™ can help you create a report of your own design.

# **VisuaLCN for SQL Server**

VisuaLCN 6.00 now supports SQL Server for storing data.

- VisuaLCN 6.00 has been optimized to record data 15x faster than previous versions.
- Easier analytics on lab data. (Third parties are more likely to provide integrations for SQL Server and it is developer-friendly for custom solutions).
- SQL Server Express is included with VisuaLCN 6.00 for up to10GB databases. Upgrade to SQL Server Standard Edition places no limit to database size.
	- VisuaLCN 6.00 allows you to migrate all your Access based test data to SQL Server in a single click.

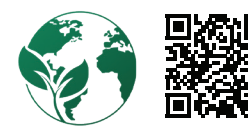

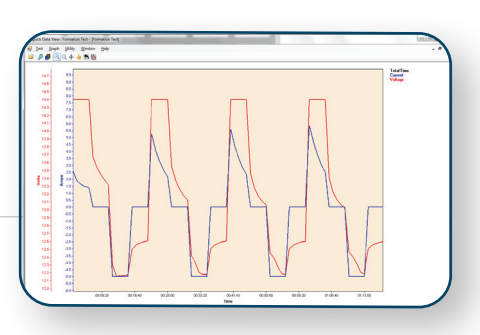

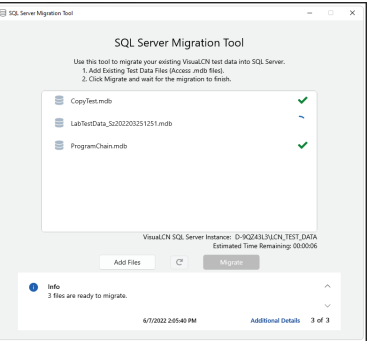

2019 Bitrode Corp. ™